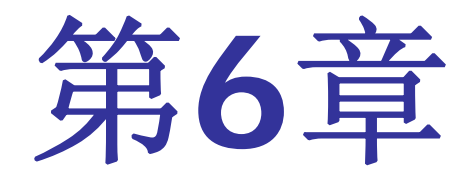

# **Quartus II**应用深入

# **6.1** 时序电路硬件设计与仿真 示例

**6.1.1** 编辑电路、创建工程和仿真测试

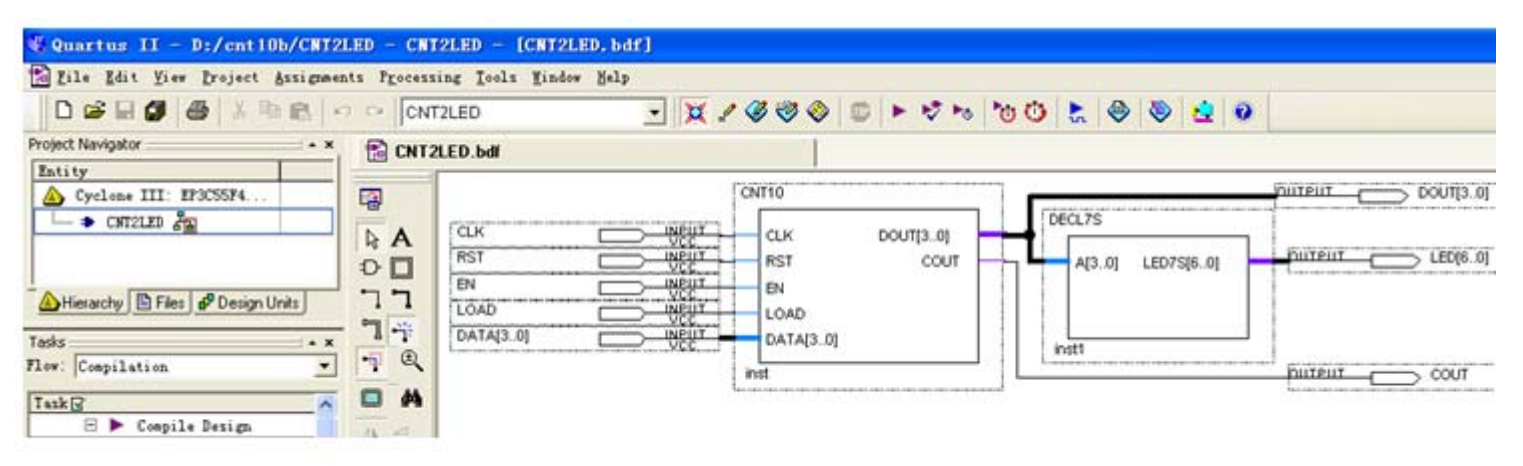

图 6-1 十进制计数器设计示例电路

## **6.1** 时序电路硬件设计与仿真 示例

**6.1.1** 编辑电路、创建工程和仿真测试

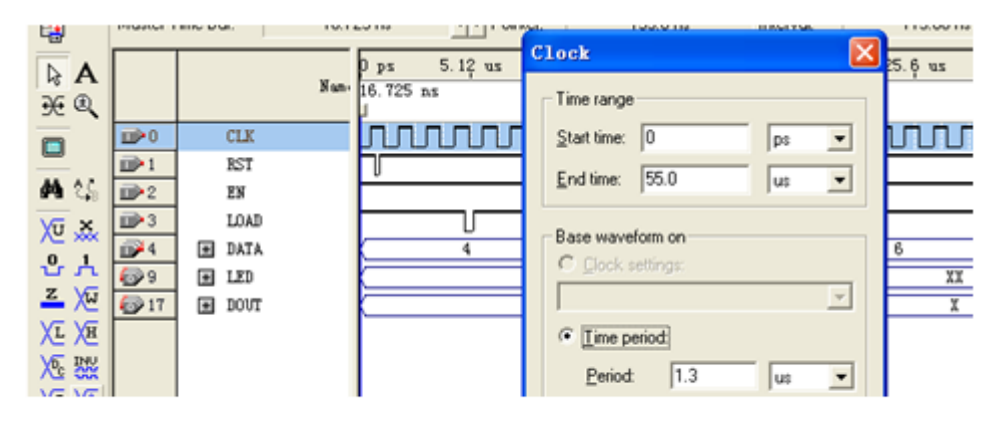

图 6-2 设置时钟 CLK 的周期

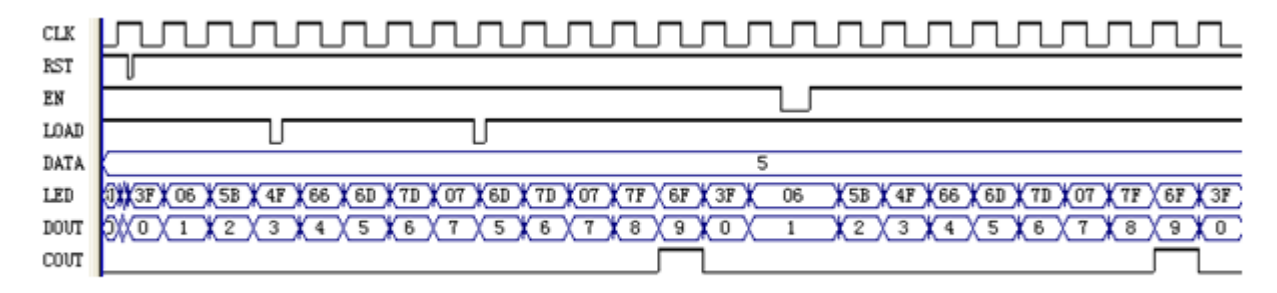

图 6-3 仿真波形输出报告 Simulation Report

# **6.1** 时序电路硬件设计与仿真 示例

**6.1.2 FPGA**硬件测试

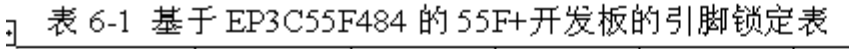

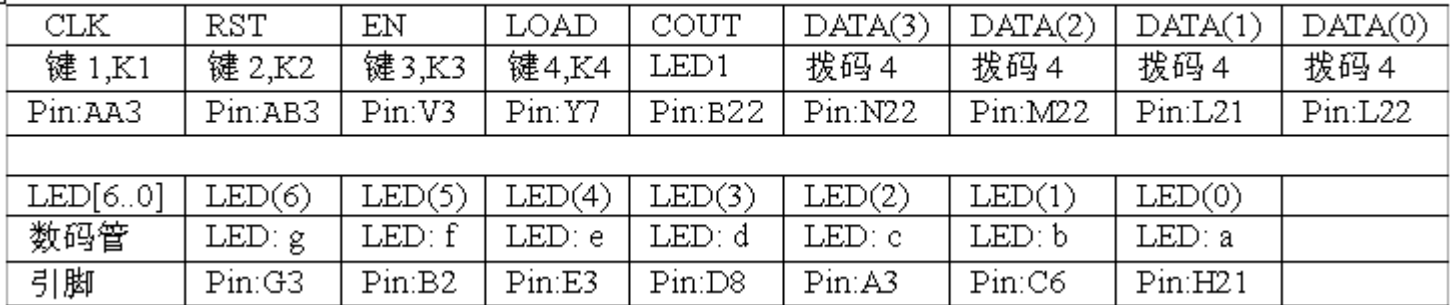

**<sup>1</sup>**.打开**SignalTap II**编辑窗口

#### **2**.调入待测信号

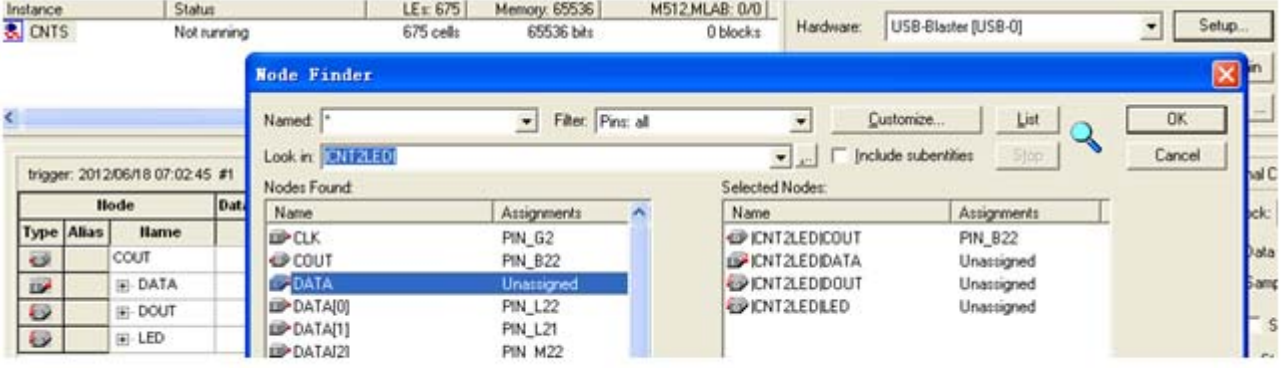

图 6-4 输入逻辑分析仪测试信号

#### **<sup>3</sup>**.**SignalTap II**参数设置

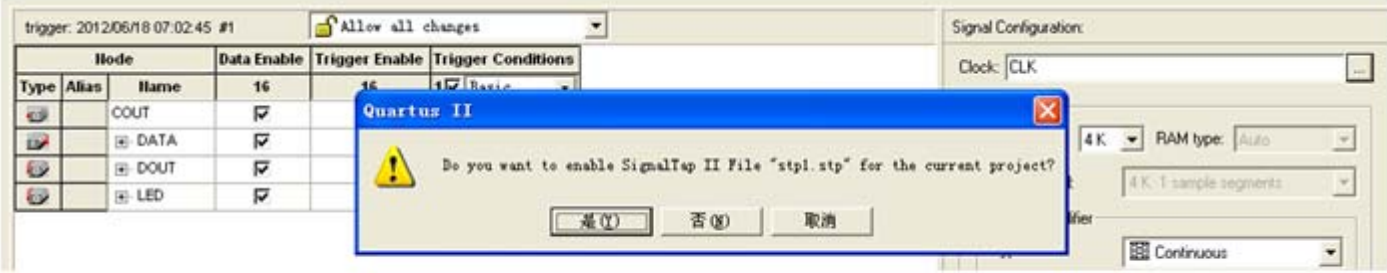

图 6-5 SignalTap II 编辑窗口

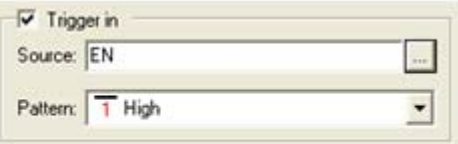

图 6-6 设置 EN 为触发信号

#### **4**.文件存盘

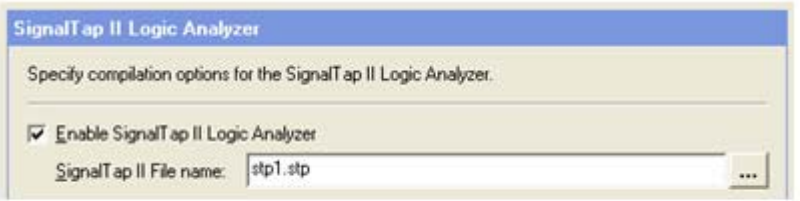

图 6-7 选择或删除 SignalTap II 文件加入综合编译

#### **5**.编译下载

#### **<sup>6</sup>**.启动**SignalTap II**进行采样与分析

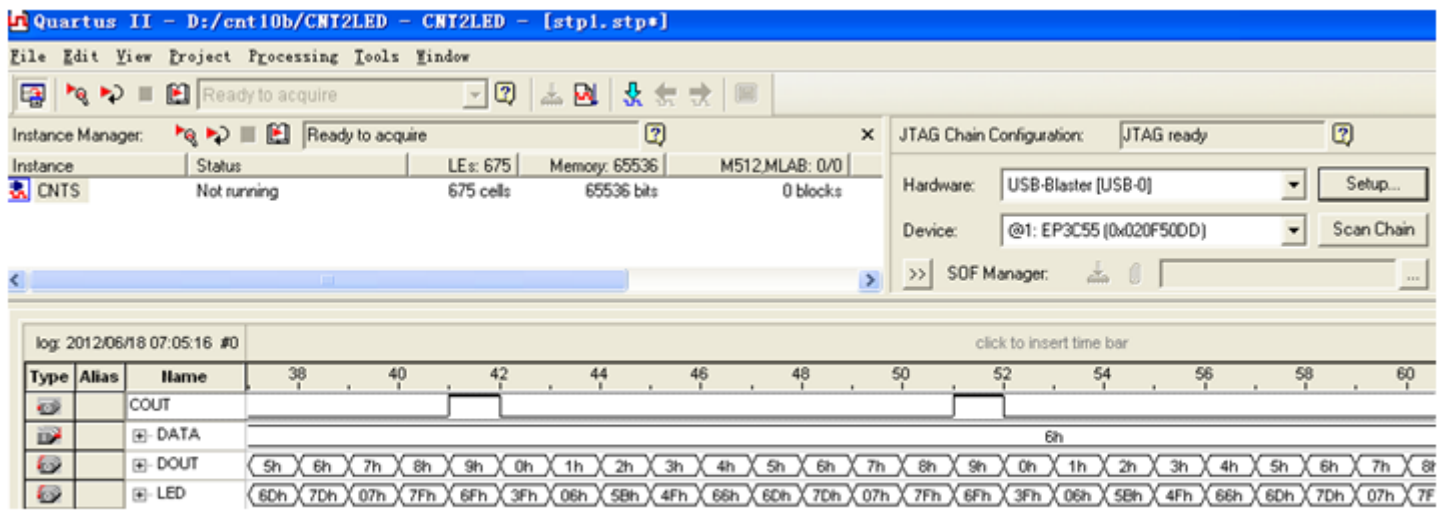

图 6-8 SignalTap II 实时数据采样显示界面

#### **<sup>6</sup>**.启动**SignalTap II**进行采样与分析

ARCHITECTURE ONE OF XXX IS

attribute chip pin of CLKO : signal is "G21"; -- 逻辑分析仪采样时钟

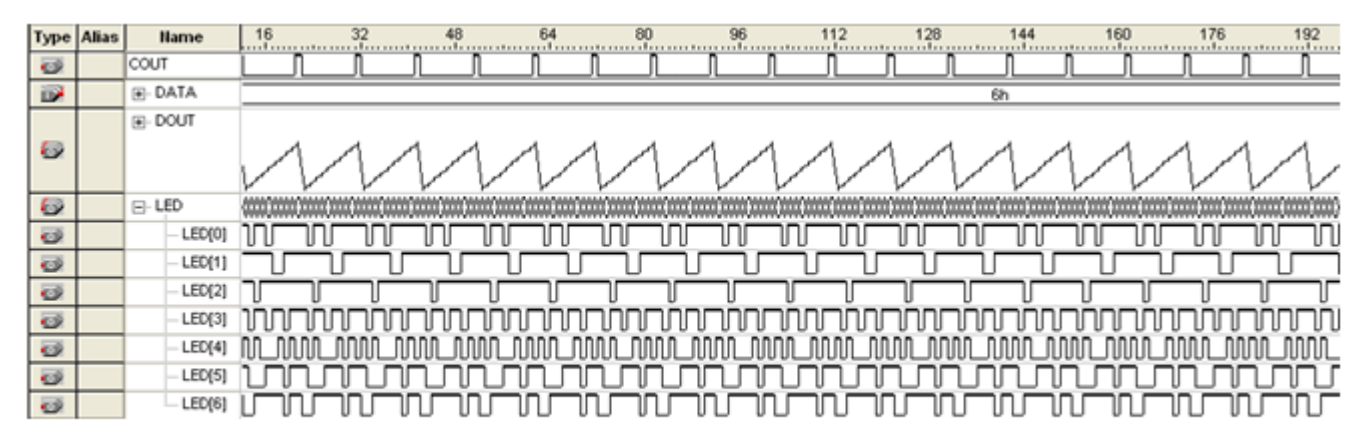

图 6-9 SignalTap II 数据窗口显示对硬件系统实时测试采样后的信号波形

**<sup>7</sup>**.**SignalTap II**的其他设置和控制方法

# **6.3** 编辑**SignalTap II**的触发 信号

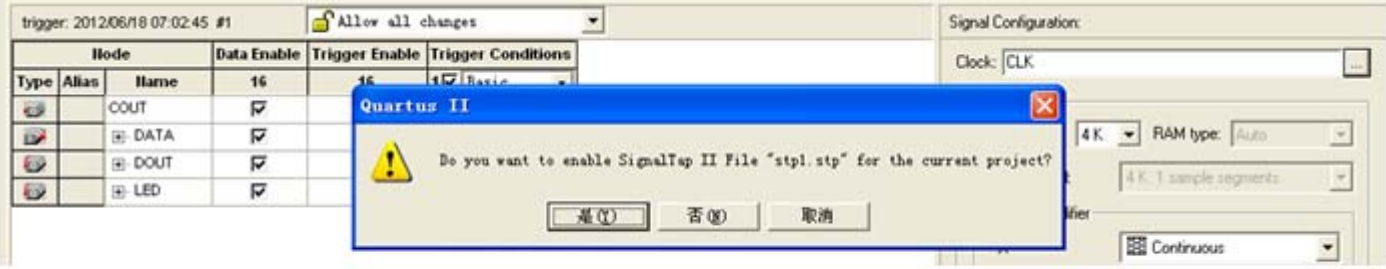

图 6-5 SignalTap II 编辑窗口

### **6.4 Fitter Settings**项设置

#### **More Fitter Settings**

Specify the settings for the logic options in your project. Assignments made to an individual node or entity in the Assignment Editor will override the option settings in this dialog box.

 $\overline{\mathbf{x}}$ 

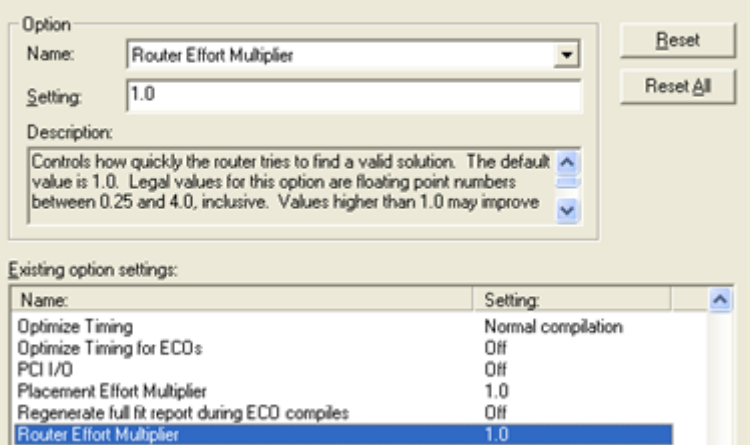

图6-10 布线倍增器优化程度指数选择

### **6.5** 功能块**Chip Planner**应用

**6.5.1 Chip Planner**应用流程说明

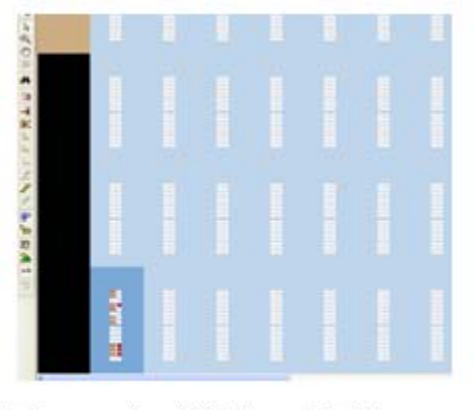

图 6-11 左下侧是已占用的 LAB

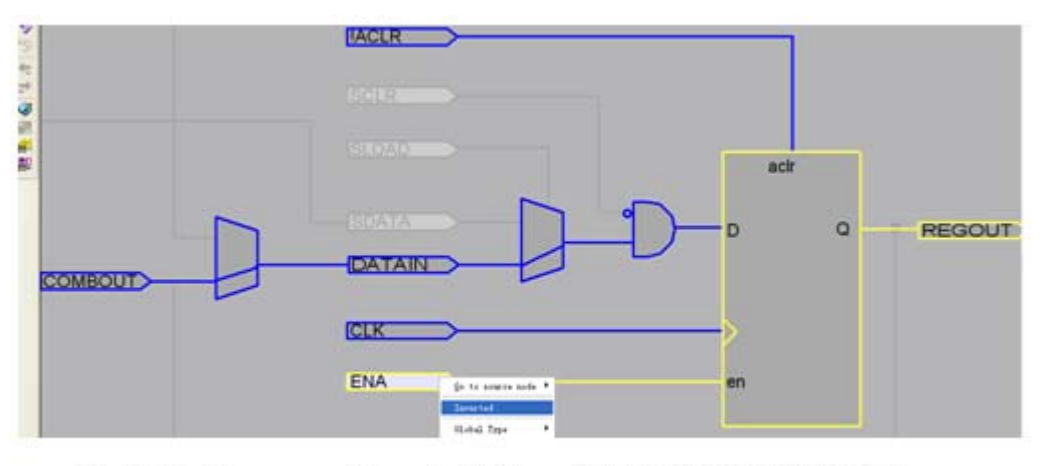

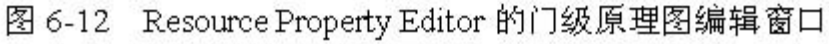

# **6.5** 功能块**Chip Planner**应用

#### **6.5.2 Chip Planner**说明

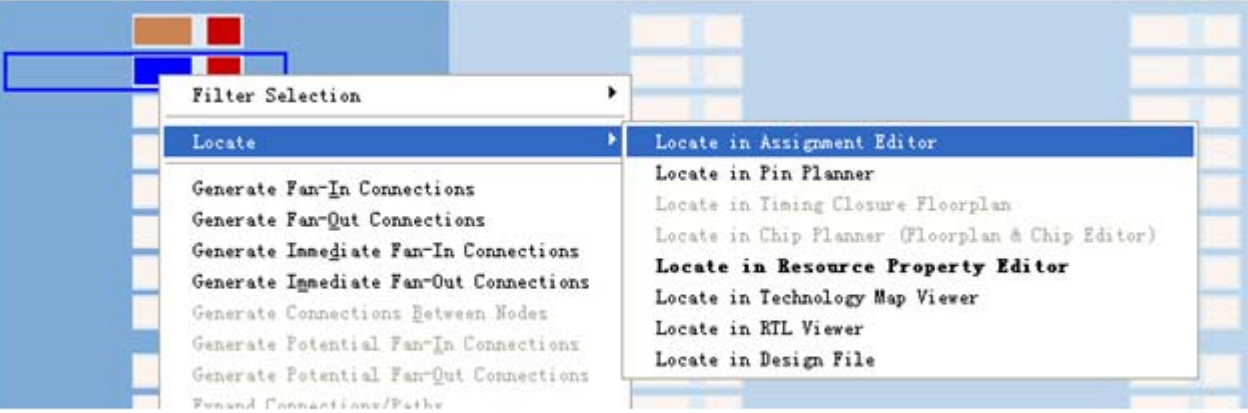

图 6-13 Locate 多项选择

# **6.5** 功能块**Chip Planner**应用

#### **6.5.2 Chip Planner**说明

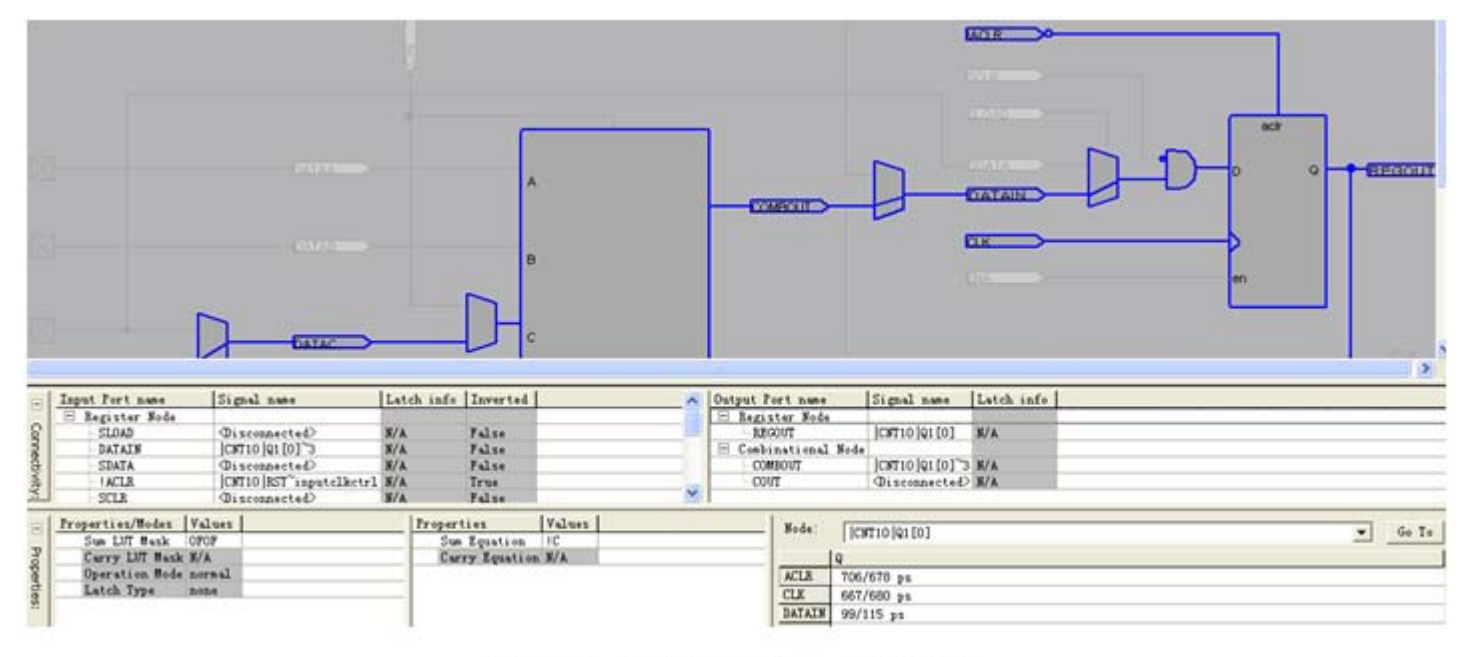

图 6-14 打开属性和端口连接窗口

**6.6.1 Synplify**使用流程

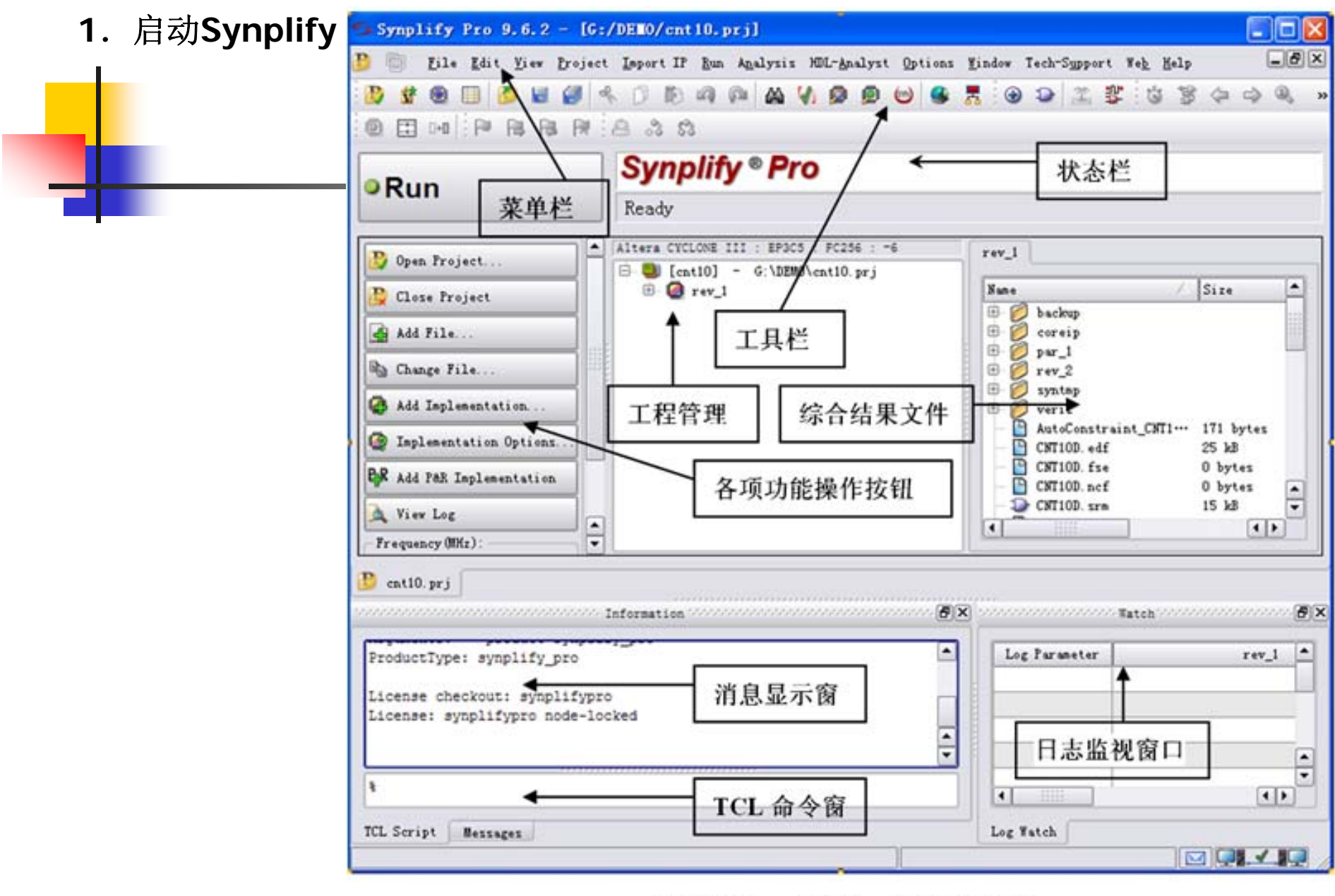

图6-15 Synplify Pro启动后界面

#### **6.6.1 Synplify**使用流程

**2**.创建工程

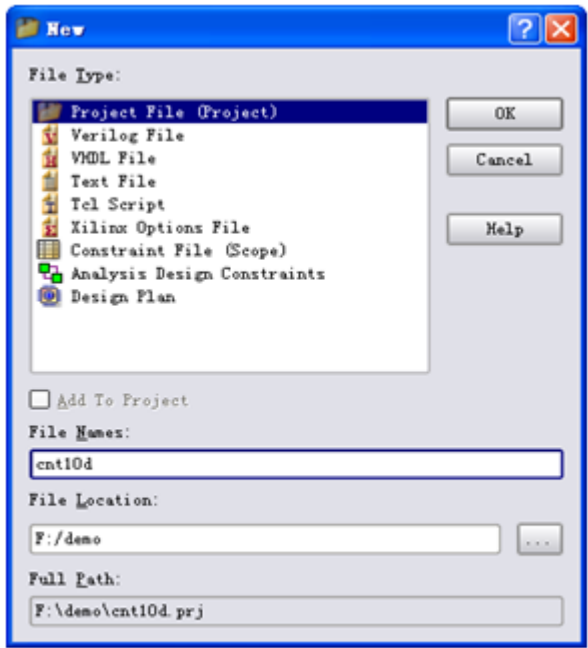

图6-16 创建工程

- **6.6.1 Synplify**使用流程
	- **3.** 加入源文件
- **4**.选择顶层文件
- **5**.设置工程属性

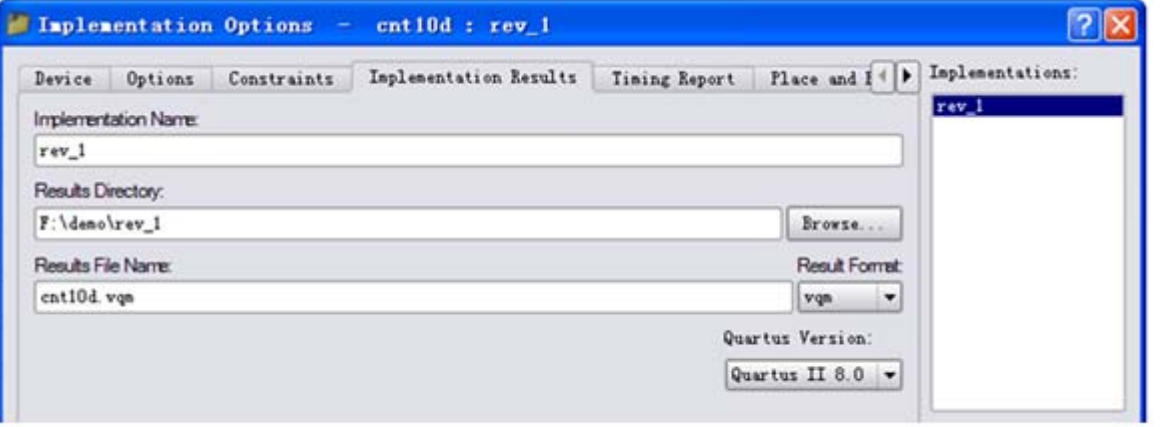

图6-17 综合目标详细信息

- **6.6.1 Synplify**使用流程
	- **6**.综合前设置约束

**7**.综合

**8**.检测结果

**6.6.2 Synplify**与**Quartus II**接口

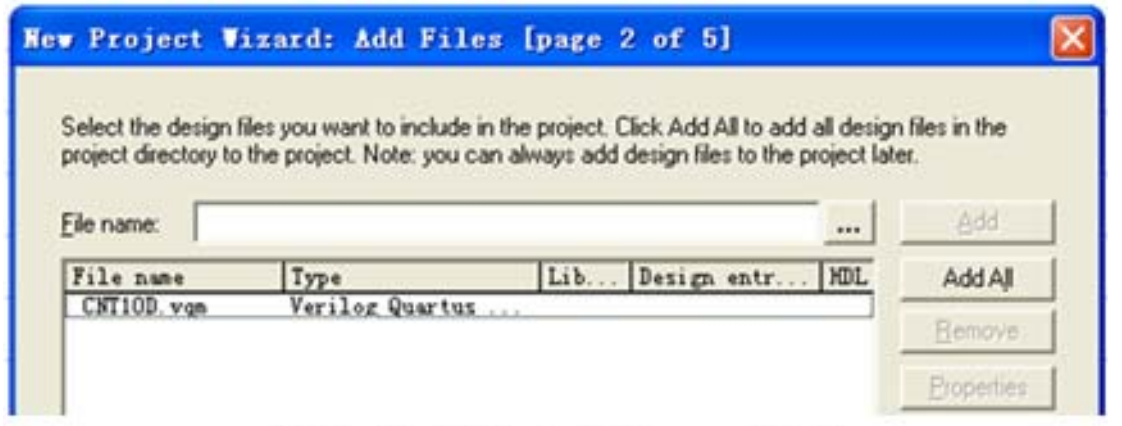

图 6-18 加入 Cnt10d.vqm 文件

#### **6.6.2 Synplify**与**Quartus II**接口

#### **<sup>1</sup>**.**Synplify**软件路径设置

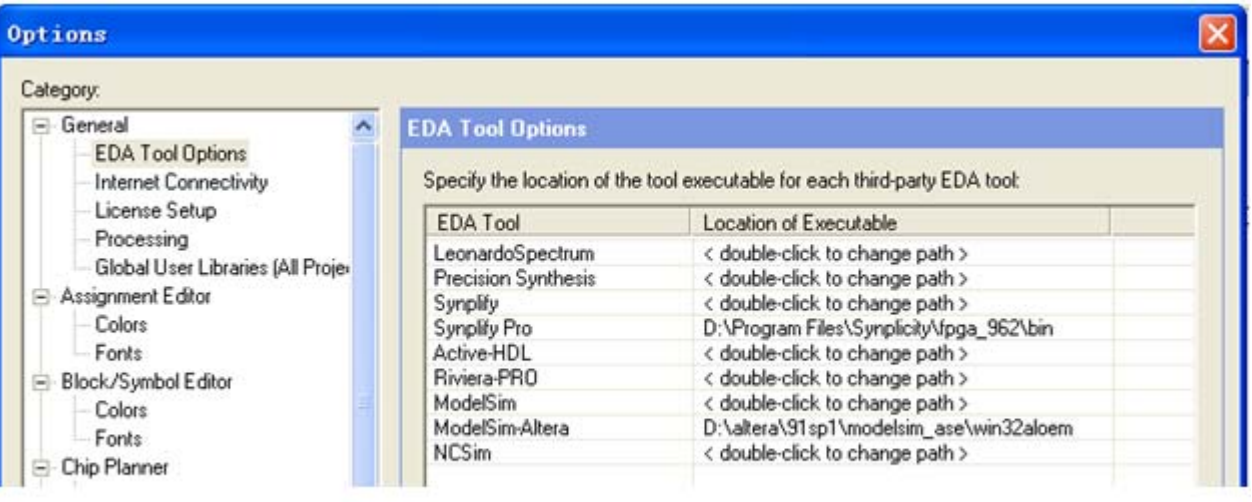

图6-19 Synplify软件路径设置

- **6.6.2 Synplify**与**Quartus II**接口
	- **2**.设置**Synplify Pro**综合器

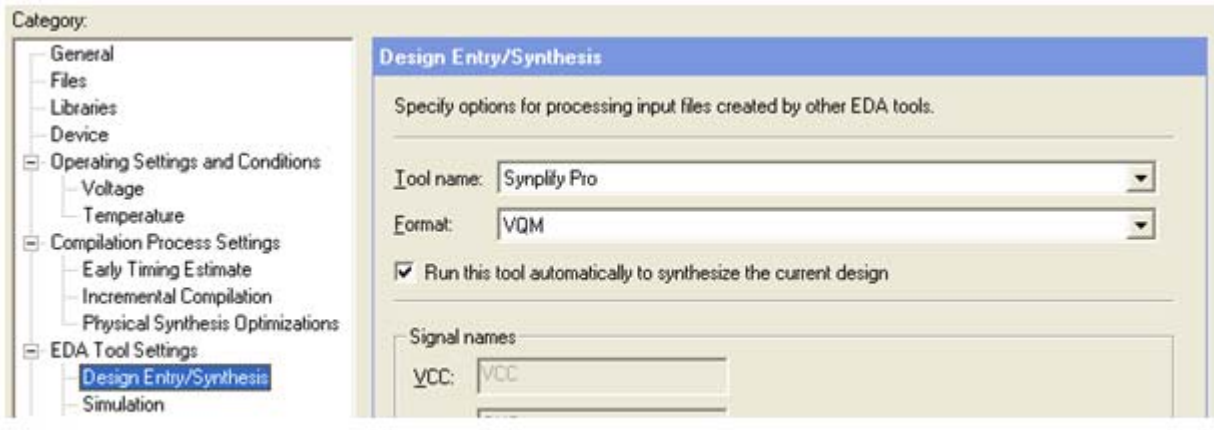

图6-20 设置综合器

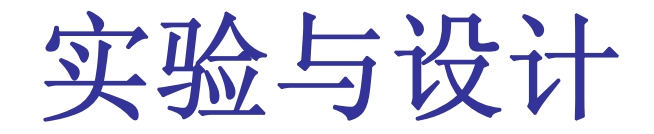

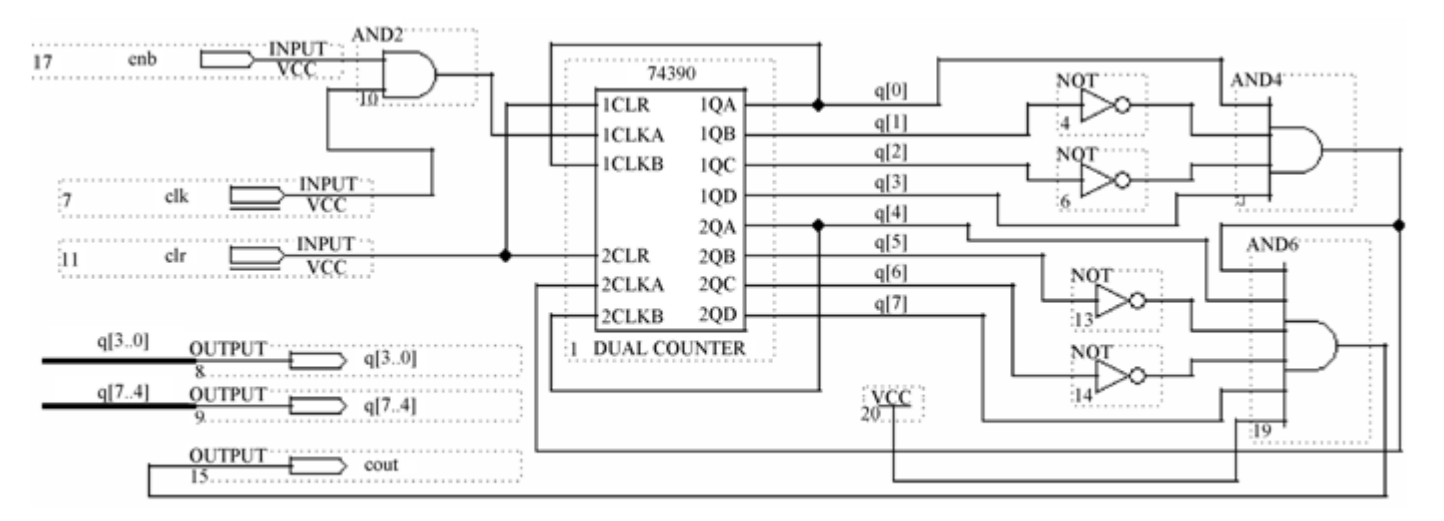

图 6-21 含有时钟使能的 2 位十进制计数器

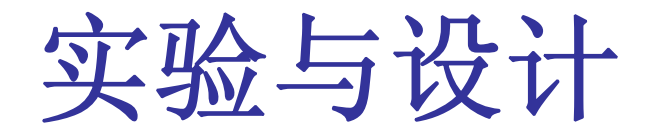

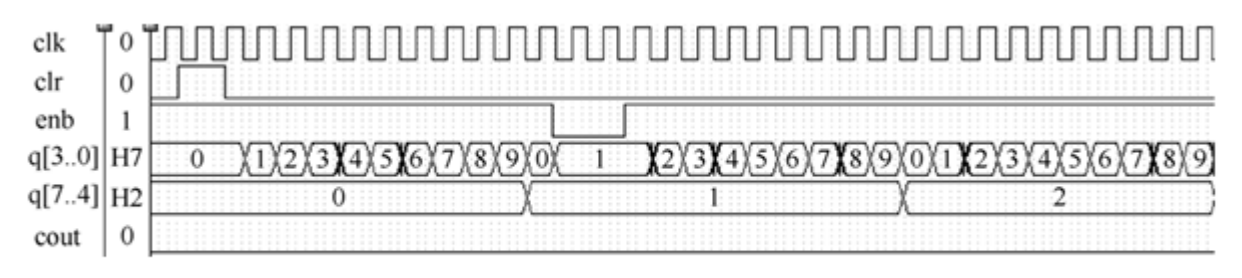

图 6-22 两位十进制计数器工作波形

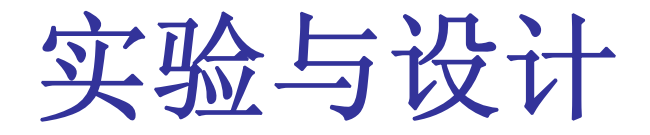

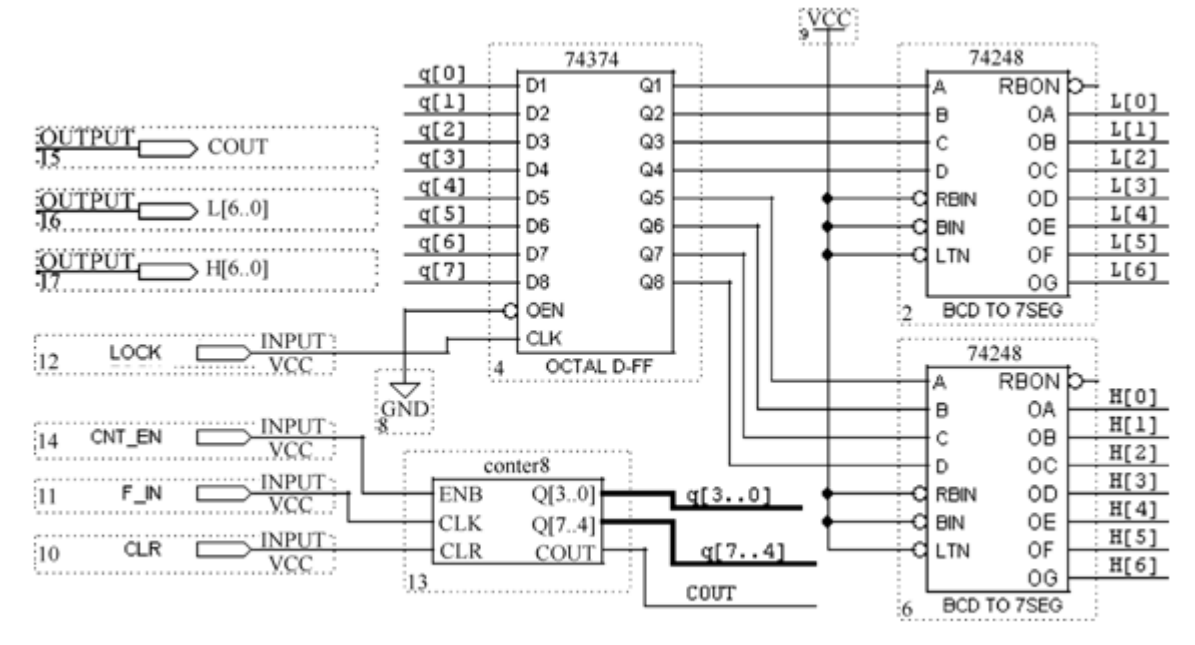

2位十进制频率计顶层设计原理图文件 图 6-23

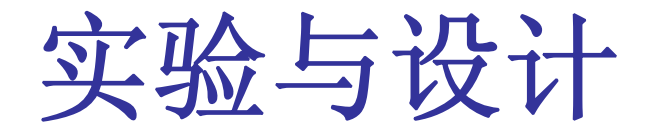

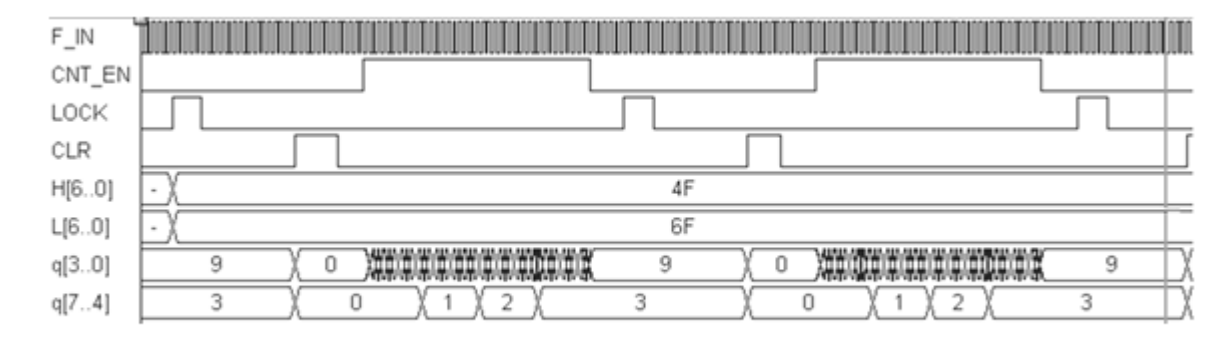

图 6-24 两位十进制频率计测频仿真波形

实验与设计

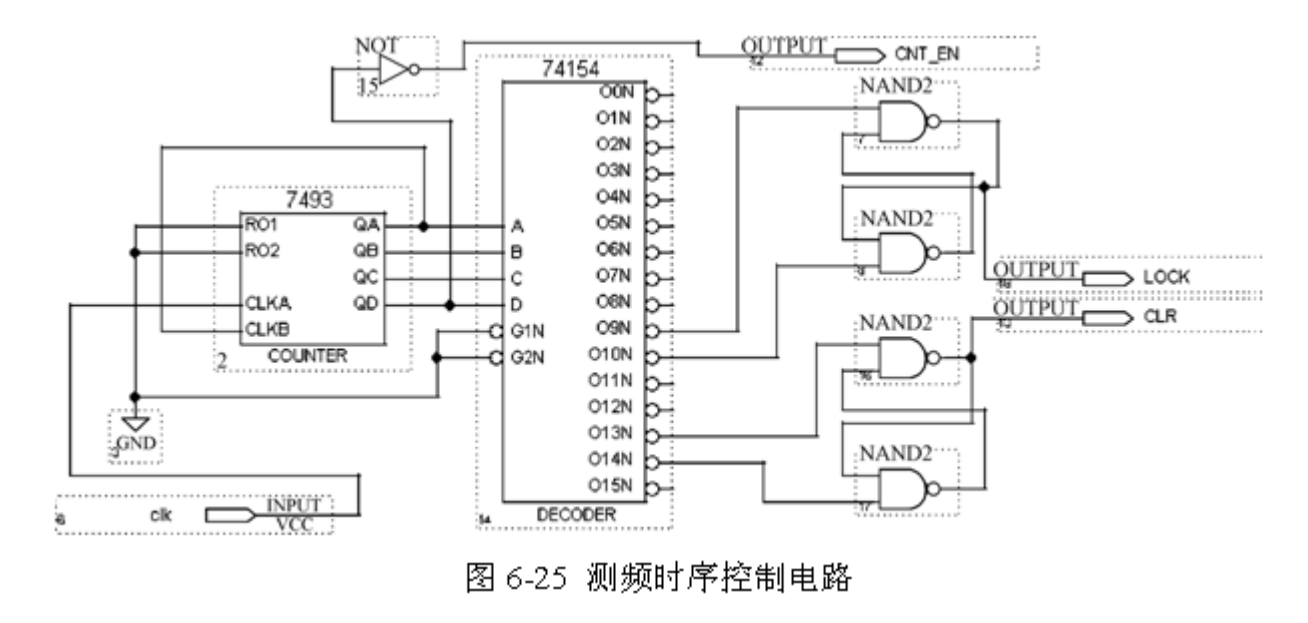

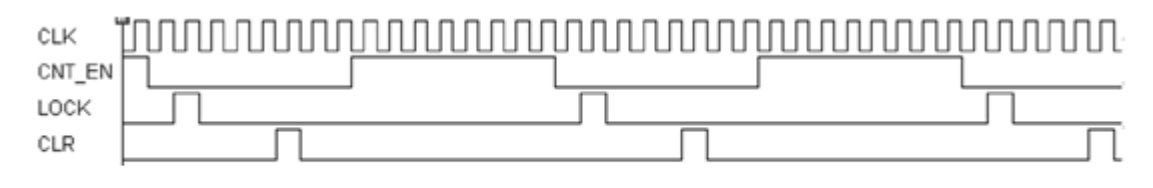

图 6-26 测频时序控制电路工作波形

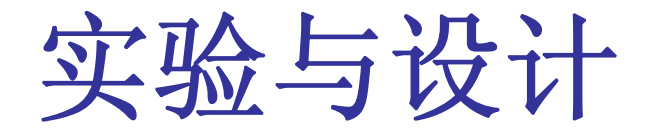

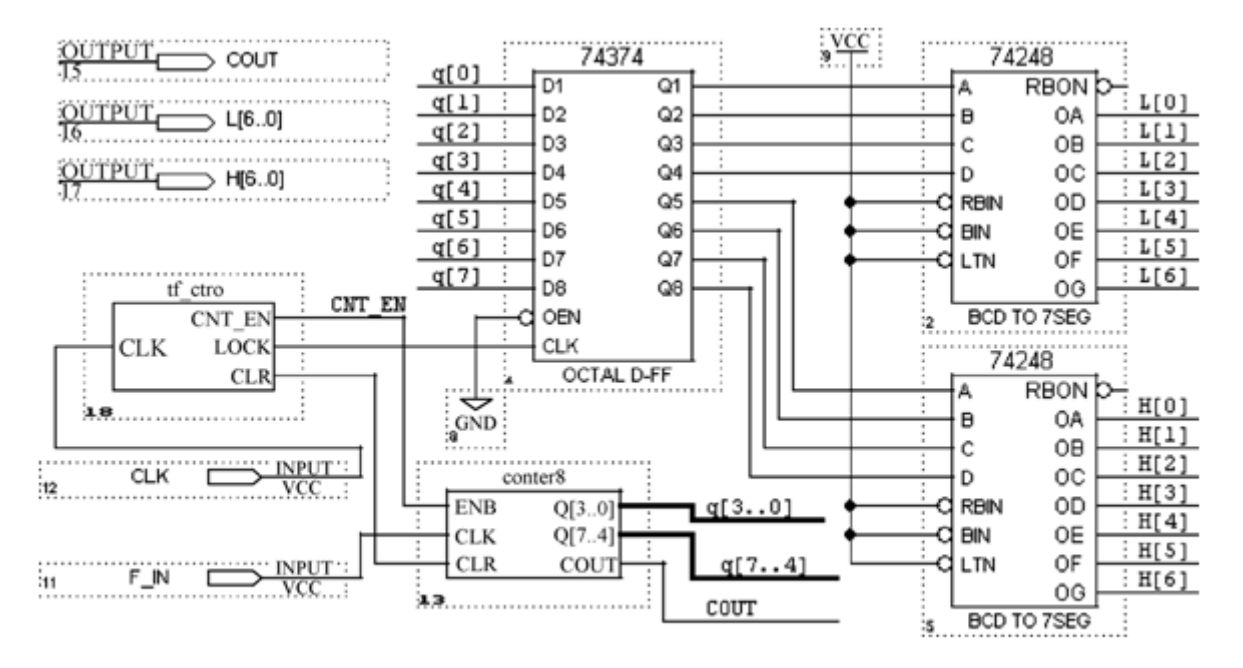

图 6-27 频率计顶层电路原理图

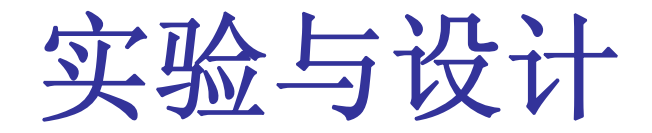

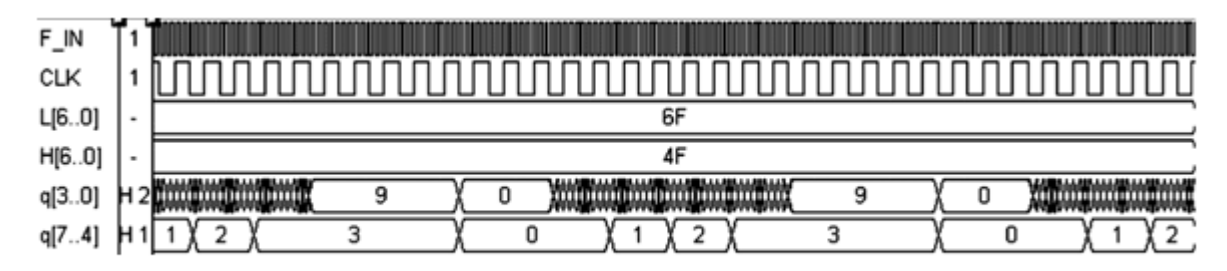

图 6-28 频率计工作时序波形

**6-2**.计数器设计实验

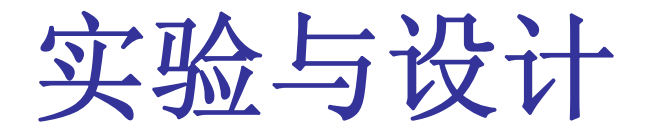

**6-3** 数码扫描显示电路设计

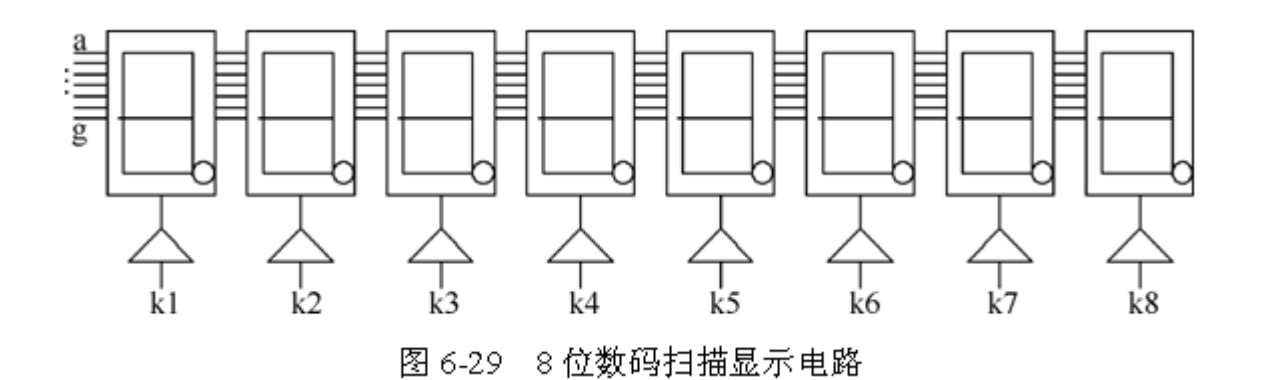

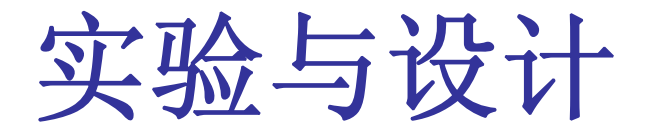

**6-4** 串行静态显示控制电路设计

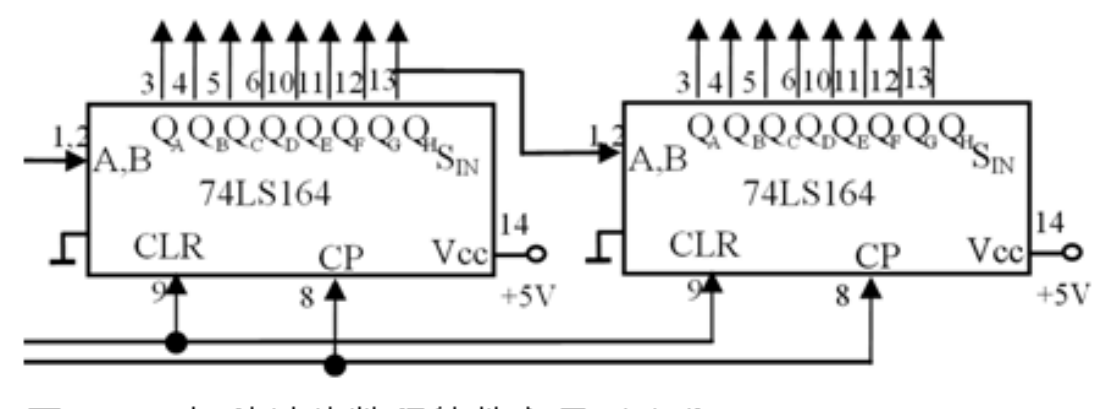

图 6-30 串/并转换数码管静态显示电路

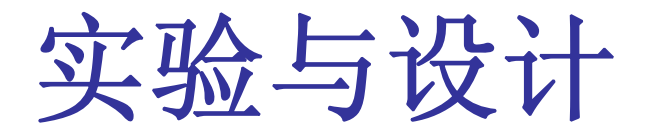

**6-5** 基于**VHDL**代码的频率计设计

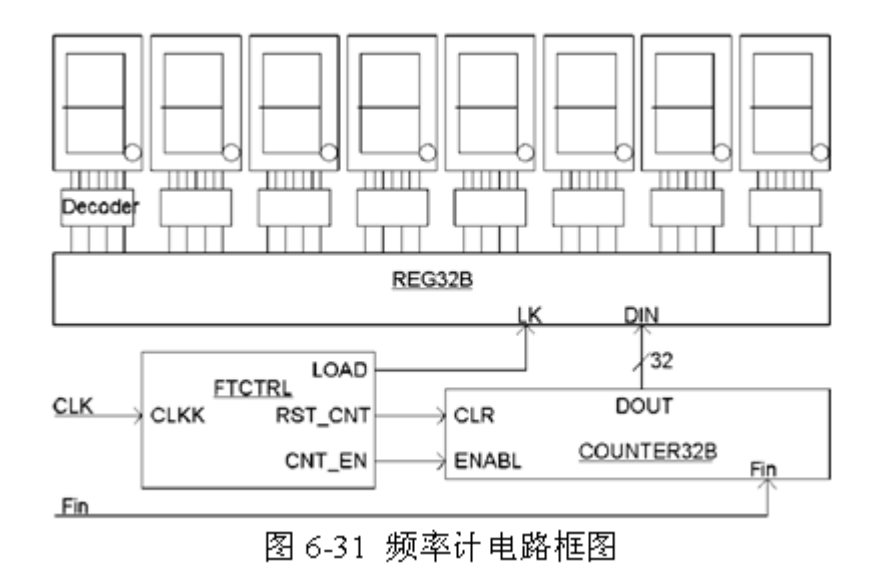

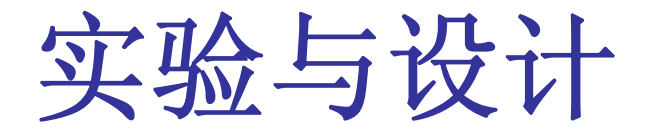

**6-5** 基于**VHDL**代码的频率计设计

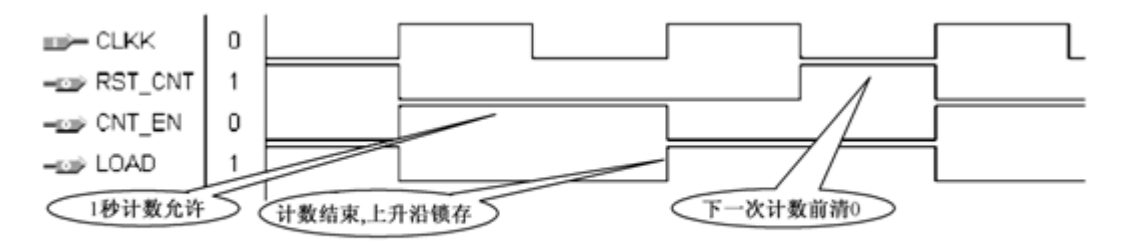

图 6-32 频率计测频控制器 FTCTRL 测控时序图

```
【例 6-1】
                        路<br>LL:
USE IEEE.STD LOGIC UNSIGNED.ALL;
ENTITY FTCTRL IS
    FORT (CLKK: IN STD LOGIC; -- 1Hz
       CNT_EN, RST_CNT : OUT STD_LOGIC; -- 计数器时钟使能和计数器清零
       Load : OUT STD LOGIC ) ; -- 输出锁存信号
 END FTCTRL:
ARCHITECTURE behav OF FTCTRL IS
    SIGNAL Div2CLK : STD LOGIC;
BEGIN
  PROCESS ( CLKK ) BEGIN
    IF CLKK'EVENT AND CLKK='1' THEN Div2CLK<=NOT Div2CLK;--1Hz 时钟 2 分频
    END IF:
    END PROCESS;
    PROCESS (CLKK, Div2CLK) BEGIN
   IF CLKK='0' AND Div2CLK='0' THEN RST_CNT<='1' ;-- 产生计数器清零信号
      ELSE RST CNT \leq \leq \frac{10}{7}; END IF;
    END PROCESS;
    Load \leq NOT Div2CLK; CNT EN \leq Div2CLK;
END behav;
```
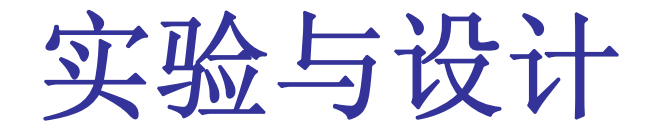

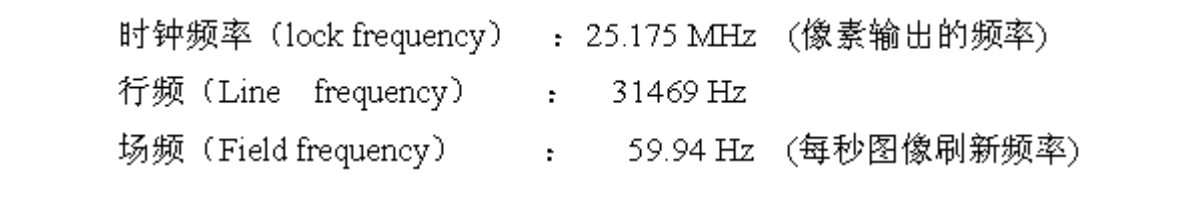

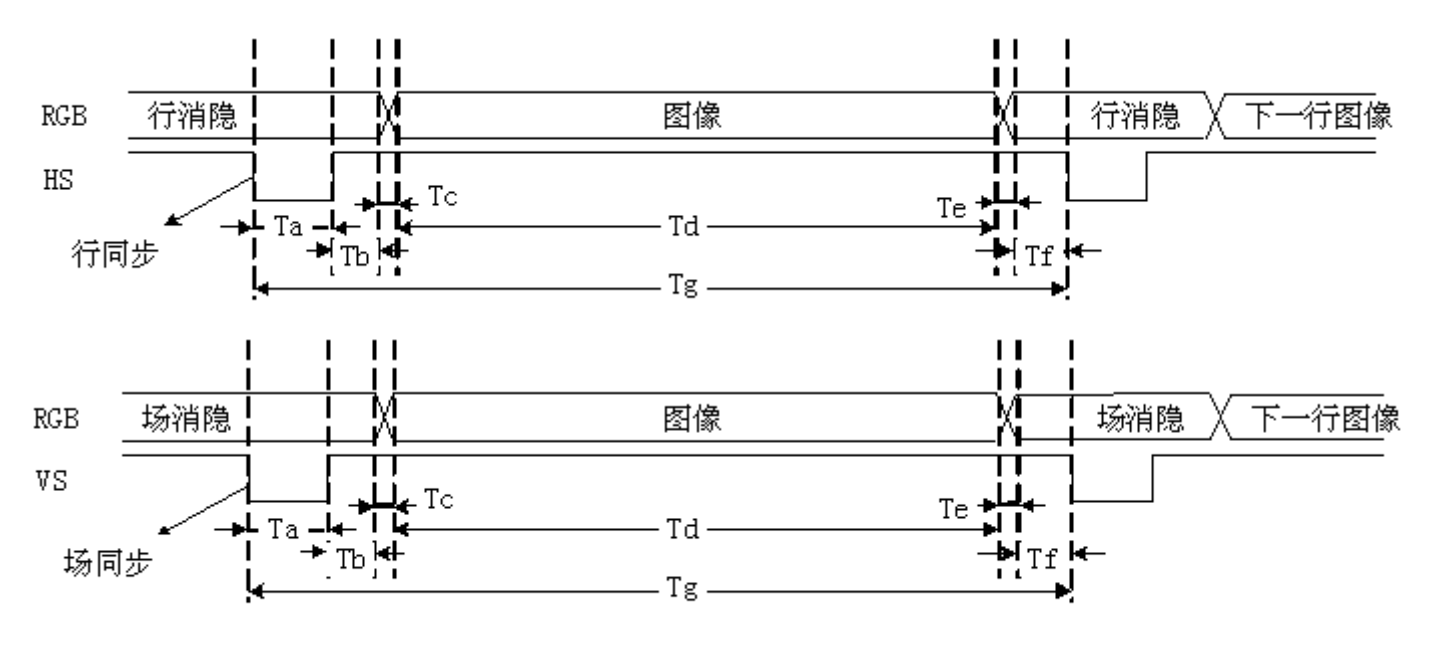

图 6-33 VGA 行扫描、场扫描时序示意图

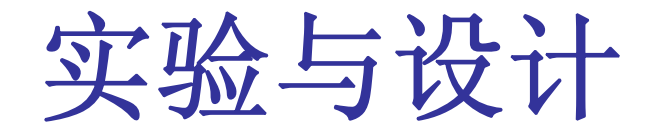

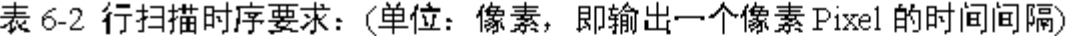

|            |                        | ⊀≓ !<br>同步头 |           |    | 行图像                  |    | 行周期    |
|------------|------------------------|-------------|-----------|----|----------------------|----|--------|
| 对应位置       | <b>THE</b><br><u>_</u> | Ta          | πı<br>⊥ ∪ | Tc | m a<br>ႌ<br><b>.</b> | Te | . ጥ. አ |
| 时间(Pixels) |                        | 96          | 40        |    | 640                  |    | 800    |

表 6-3 场扫描时序要求: (单元: 行, 即输出一行 Line 的时间间隔)

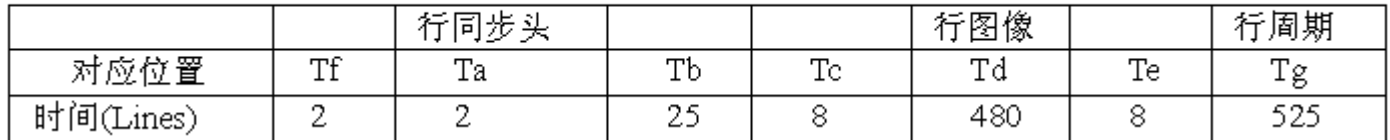

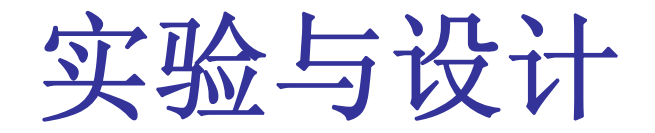

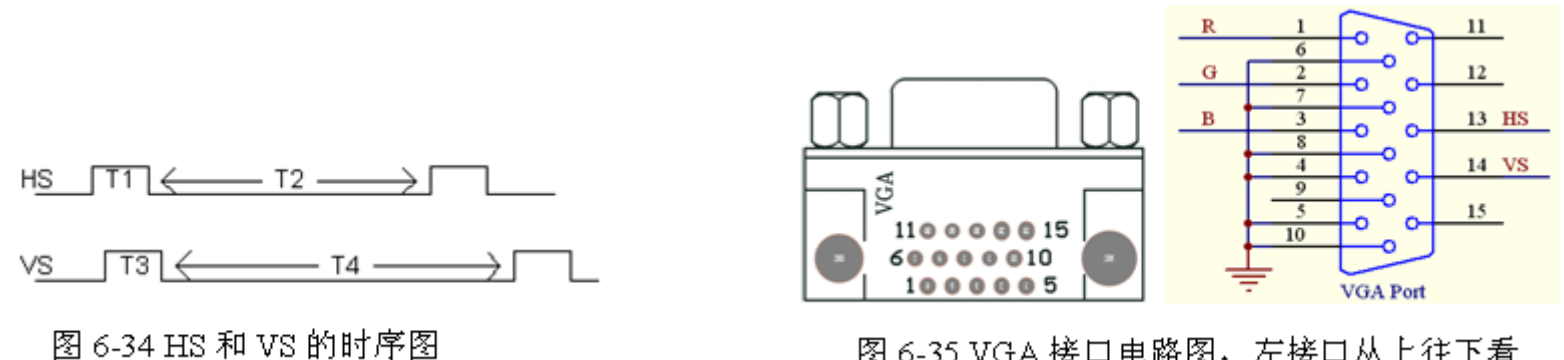

图 6-35 VGA 接口电路图, 左接口从上往下看

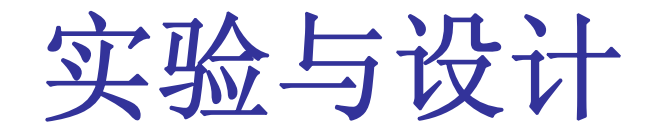

#### 表 64 颜色编码:

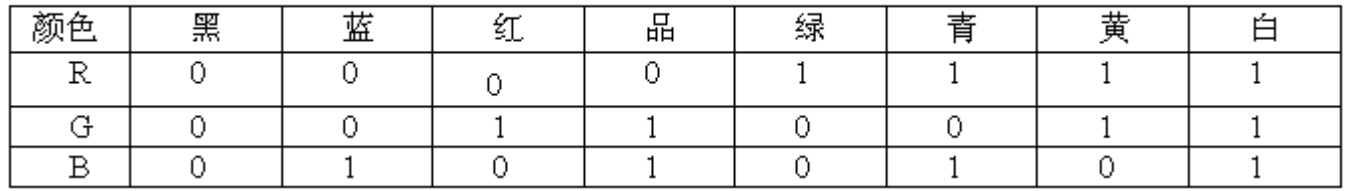

表 6-5 彩条信号发生器 3 种显示模式,

| 横彩条 | 1:白黄青绿品红蓝黑   | 黑蓝红品绿青黄白  |
|-----|--------------|-----------|
| 彩条  | 1:白黄青绿品红蓝黑   | 黑蓝红品绿青黄白  |
|     | 1. 棋盘格显示模式 1 | 棋盘格显示模式 2 |

【例 6-2】

LIBRARY IEEE; -- VGA 显示器 彩条 发生器 e,<br>D.ALL; ENTITY COLOR IS PORT  $($  CLK, MD : IN STD\_LOGIC; HS, VS, R, G, B : OUT STD\_LOGIC ); -- 行场同步及红, 绿, 兰控制 END COLOR; ARCHITECTURE behav OF COLOR IS SIGNAL HS1, VS1, FCLK, CCLK : STD\_LOGIC; SIGNAL MMD : STD\_LOGIC\_VECTOR(1 DOWNTO 0) ;-- 方式选择 SIGNAL FS : STD LOGIC VECTOR (3 DOWNTO 0); SIGNAL CC : STD\_LOGIC\_VECTOR(4 DOWNTO 0); -- 行同步/横彩条生成 SIGNAL LL : STD\_LOGIC\_VECTOR(8 DOWNTO 0); -- 场同步/竖彩条生成 SIGNAL GRBX : STD\_LOGIC\_VECTOR(3 DOWNTO 1) ;-- X横彩条 SIGNAL GRBY : STD\_LOGIC\_VECTOR(3 DOWNTO 1) ;-- Y竖彩条 SIGNAL GRBP : STD LOGIC VECTOR (3 DOWNTO 1); SIGNAL GRB : STD LOGIC VECTOR(3 DOWNTO 1); **BEGIN** 

GRB $(2)$  <=  $(GRBP(2)$  XOR MD) AND HS1 AND VS1; GRB $(3) \leq (GRBP(3) \times OR \times ND)$  AND HS1 AND VS1; GRB $(1)$  <=  $(GRBP(1)$  XOR MD) AND HS1 AND VS1; PROCESS (MD) BEGIN

接下页

PROCESS ( CCLK ) BEGIN

IF MD'EVENT AND MD =  $'0'$  THEN

IF MMD =  $"10"$  THEN MMD <=  $"00"$ ; ELSE END IF: END PROCESS; PROCESS (MMD) BEGIN IF MMD = "OO" THEN GRBP <= GRBX; -- 选择横彩条 **6-6 VGA**彩条信号显示控制电路设计 ELSIF MMD = "10" THEN GRBP <= GRBX XOR GRBY; -- 产生棋盘格 ELSE GRBP  $\leq$  "000"; END IF; END PROCESS; PROCESS (CLK) BEGIN IF CLK'EVENT AND CLK =  $'1'$  THEN -- 13MHz 13 分频 IF FS = 13 THEN FS  $\leq$  = "0000"; ELSE FS  $\leq$  (FS + 1); END IF; END IF; END PROCESS; FCLK  $\leq$  FS(3); CCLK  $\leq$  CC(4); PROCESS (FCLK) BEGIN IF FCLK'EVENT AND FCLK = '1' THEN IF  $CC = 29$  THEN  $CC \le 100000$ "; ELSE  $CC \le -CC + 1$ ; END IF; END IF: END PROCESS;

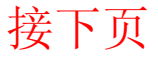

IF CCLK'EVENT AND CCLK = '0' THEN

IF LL=481 THEN LL<="0000000000"; ELSE LL<=LL+1; END IF;

END IF:

END PROCESS:

PROCESS ( CC, LL ) BEGIN

, <sup>——行同步</sup><br>

ELSE HS1  $\lt=$  '1'; END IF;

IF LL > 479 THEN VS1 <= '0'; --场同步

ELSE  $VSL \leq = \perp 1$ : END IF:

END PROCESS:

PROCESS (CC, LL) **BEGIN** 

IF  $CC < 3$  THEN GRBX  $<=$  "111";  $--$  横彩条 ELSIF  $CC < 6$  THEN GRBX  $<=$  "110"; ELSIF  $CC < 9$  THEN GRBX  $\leq 7101$ ": ELSIF  $CC < 13$  THEN GRBX  $\leq$  "100": ELSIF  $CC < 15$  THEN GRBX  $\leq$  "011": ELSIF  $CC < 18$  THEN GRBX  $\leq$ = "010"; ELSIF  $CC < 21$  THEN GRBX  $<=$  "001": ELSE GRBX  $\leq$  "000": END IF: IF LL < 60 THEN GRBY <= "111"; -- 竖彩条 ELSIF LL < 130 THEN GRBY  $\leq$  "110": ELSIF LL < 180 THEN GRBY  $\leq$  "101": ELSIF LL < 240 THEN GRBY <=  $"100"$ ; ELSIF LL < 300 THEN GRBY <=  $"011"$ ; ELSIF LL < 360 THEN GRBY <=  $"010"$ : ELSIF LL < 420 THEN GRBY <=  $"001"$ : ELSE GRBY  $\leq$  = "000"; END IF; END PROCESS:

 $\text{HS}\leq\text{HS1}$  ;  $\text{VS}\leq\text{V}S1$  ;  $\text{R}\leq\text{GRB}(2)$  ;  $\text{G}\leq\text{GRB}(3)$  ;  $\text{B}\leq\text{GRB}(1)$ ;

END behav;